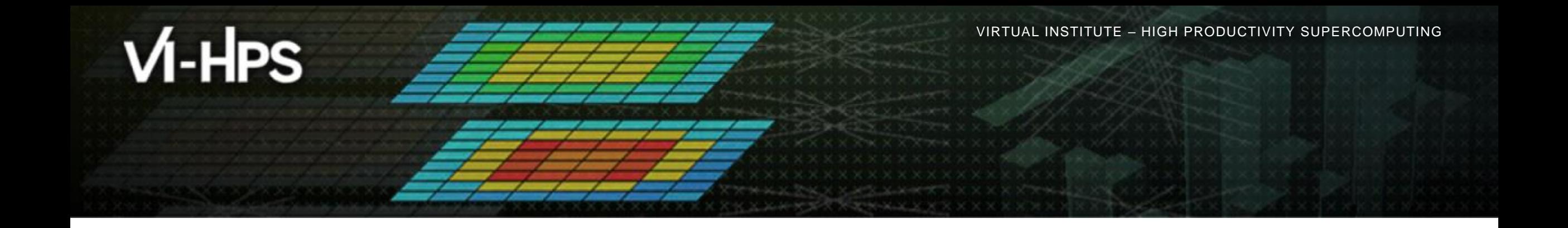

# **Automatic trace analysis with the Scalasca Trace Tools**

#### Radita Liem RWTH Aachen University

(with content used with permission from tutorials by Markus Geimer & Brian Wylie, JSC)

# trace tools **D** scalasca

**RWTHAACHEN** 

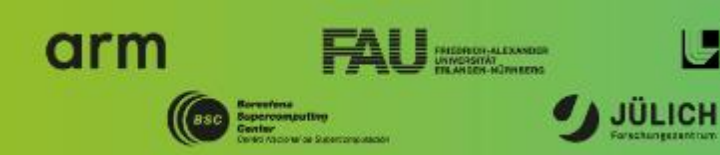

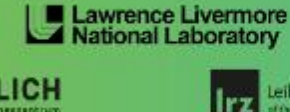

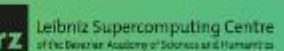

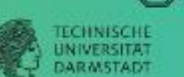

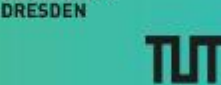

**TECHNISCHE**<br>UNIVERSITÄT

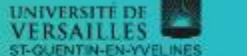

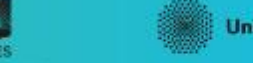

NIVERSITY OF OREGON

**Universität Stuttgart** 

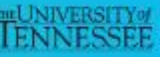

#### **Automatic trace analysis**

#### Idea

- Automatic search for patterns of inefficient behaviour
- Classification of behaviour & quantification of significance
- Identification of delays as root causes of inefficiencies

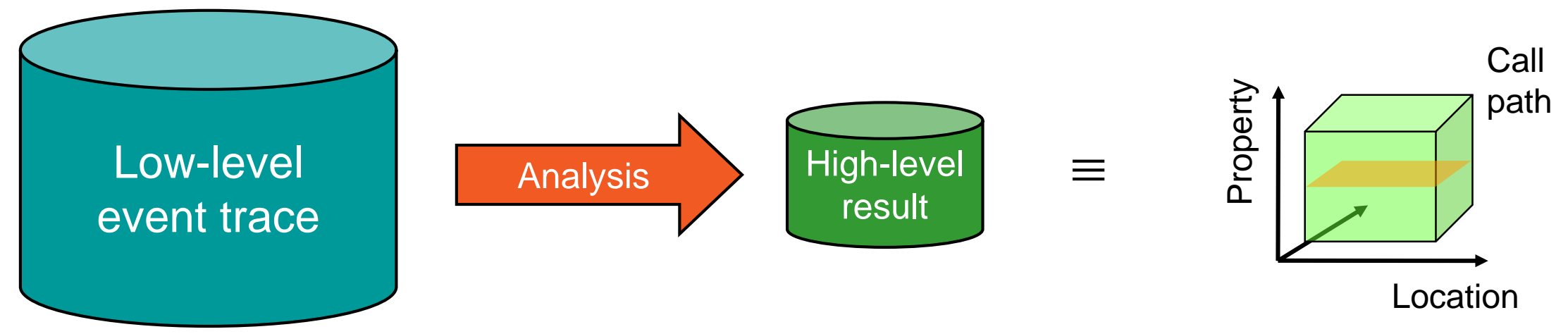

- Guaranteed to cover the entire event trace
- Quicker than manual/visual trace analysis
- Parallel replay analysis exploits available memory & processors to deliver scalability

# **Scalasca Trace Tools: Objective**

- Development of a **scalable trace-based** performance analysis toolset
	- for the most popular parallel programming paradigms
	- Current focus: MPI, OpenMP, and (to a limited extend) POSIX threads
- Specifically targeting large-scale parallel applications
	- Demonstrated scalability up to 1.8 million parallel threads
	- Of course also works at small/medium scale
- Latest release:
	- Scalasca v2.5 coordinated with Score-P v5.0 (March 2019), also works with later versions
	- Pre-release version used for the workshop, v2.5 also available as fallback

#### **Scalasca Trace Tools: Features**

- Open source, 3-clause BSD license
- Fairly portable
	- IBM Blue Gene, Cray XT/XE/XK/XC, SGI Altix, Fujitsu FX systems, Linux clusters (x86, Power, ARM), Intel Xeon Phi, ...
- Uses Score-P instrumenter & measurement libraries
	- Scalasca v2 core package focuses on trace-based analyses
	- Supports common data formats
		- Reads event traces in OTF2 format
		- Writes analysis reports in CUBE4 format
- Current limitations:
	- Unable to handle traces
		- with MPI thread level exceeding MPI\_THREAD\_FUNNELED
		- containing Memory events, CUDA/OpenCL device events (kernel, memcpy), SHMEM, or OpenMP nested parallelism
	- PAPI/rusage metrics for trace events are ignored

#### **Scalasca workflow**

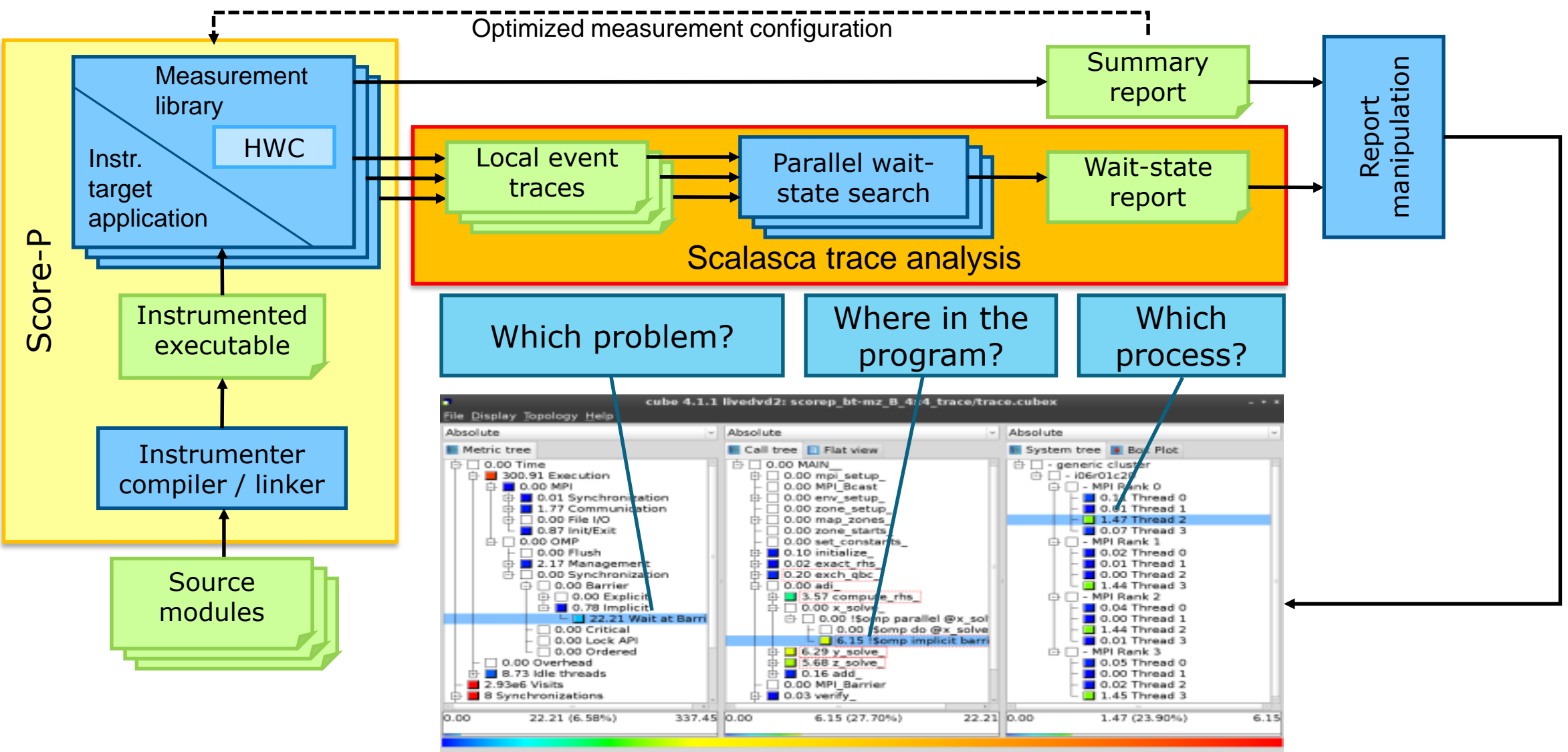

#### **Example: "***Late Sender***" wait state**

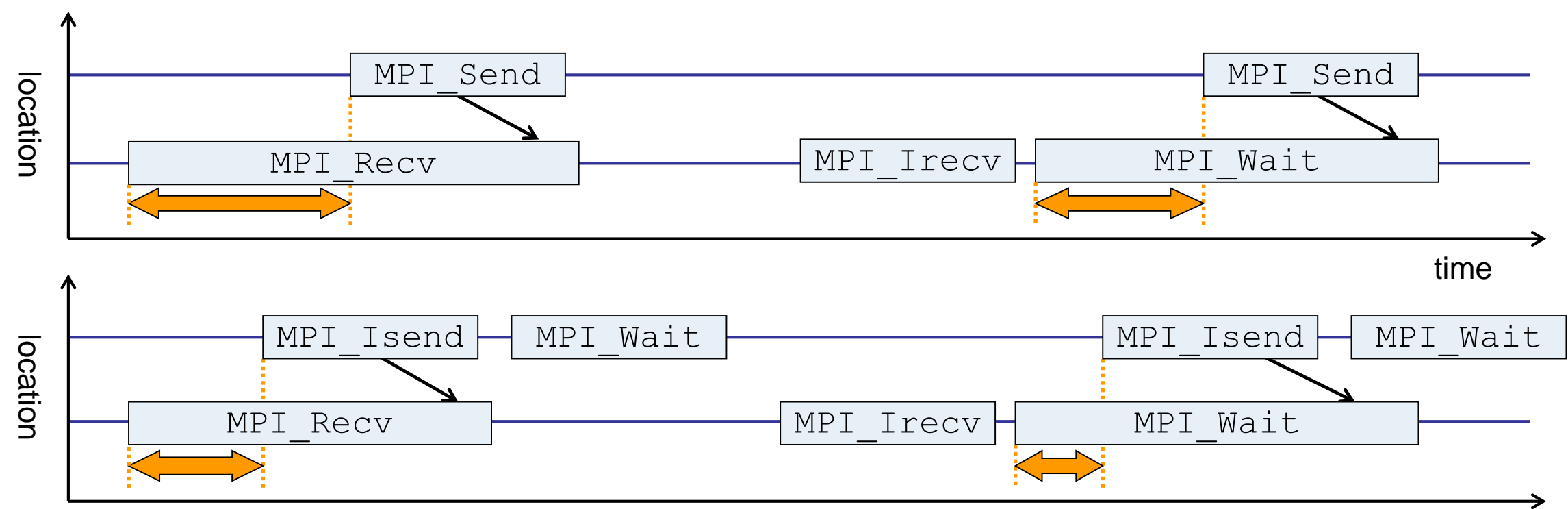

time

- Waiting time caused by a blocking receive operation posted earlier than the corresponding send
- Applies to blocking as well as non-blocking communication

# **Example: Critical path**

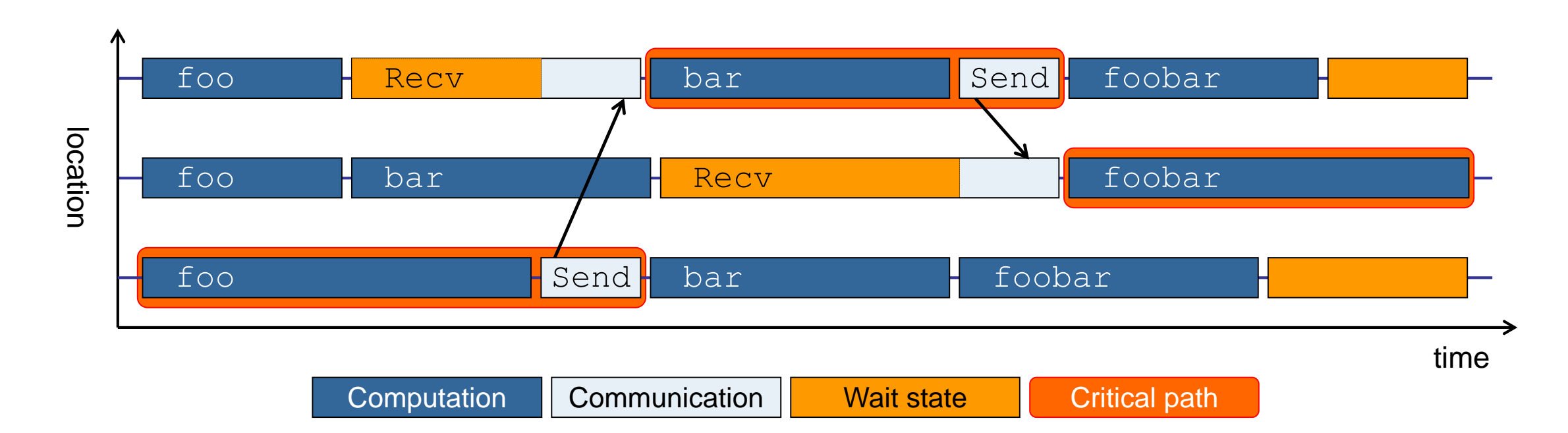

- Shows call paths and processes/threads that are responsible for the program's wall-clock runtime
- Identifies good optimization candidates and parallelization bottlenecks

#### **Example: Root-cause analysis**

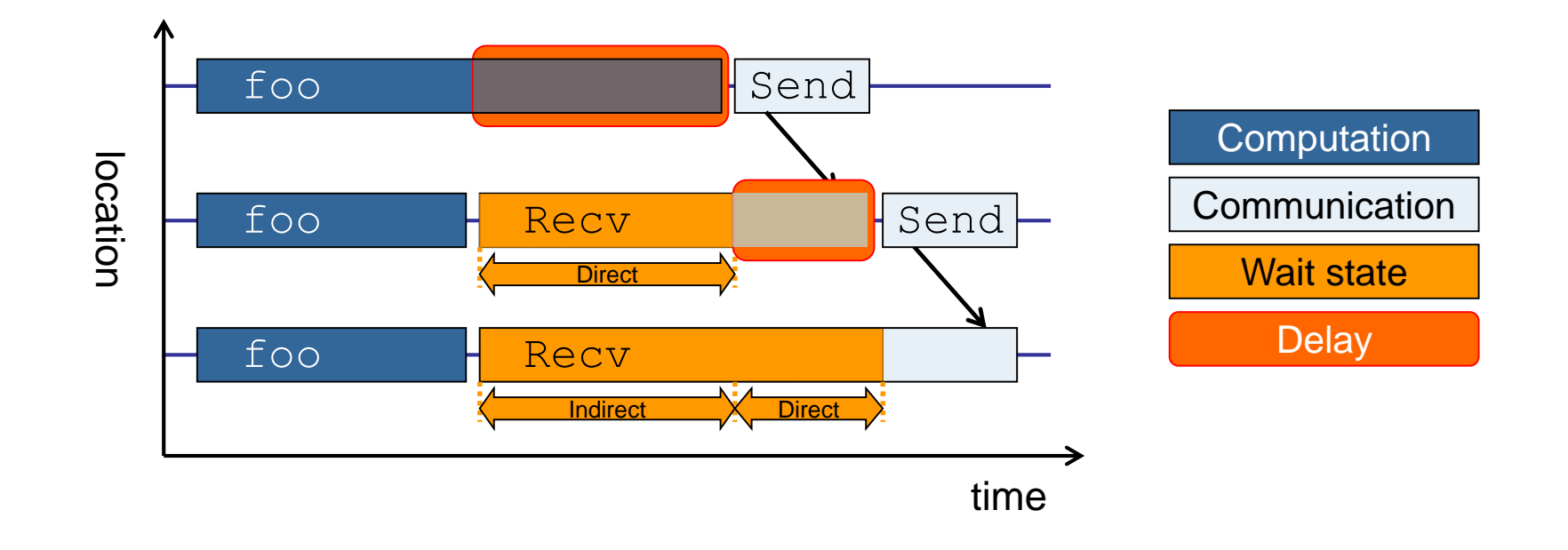

- Classifies wait states into direct and indirect (i.e., caused by other wait states)
- Identifies *delays* (excess computation/communication) as root causes of wait states
- Attributes wait states as *delay costs*

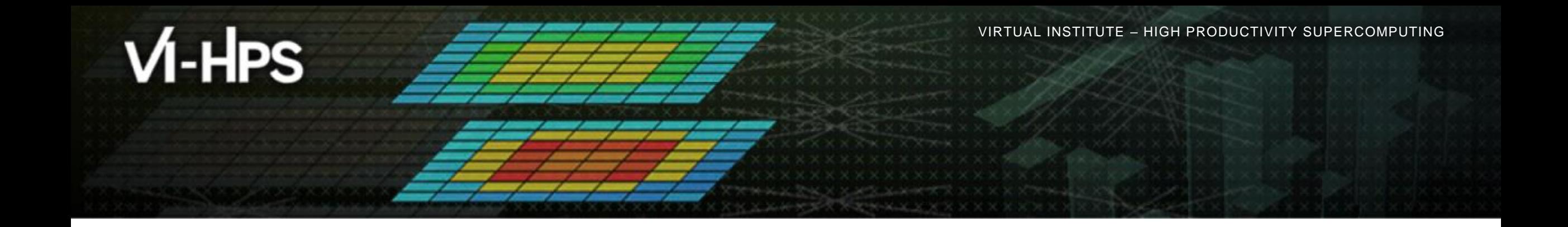

# **Hands-on: NPB-MZ-MPI / BT**

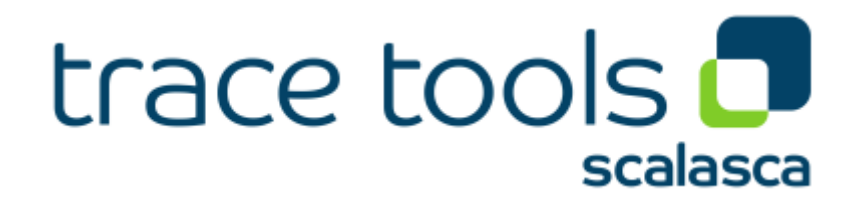

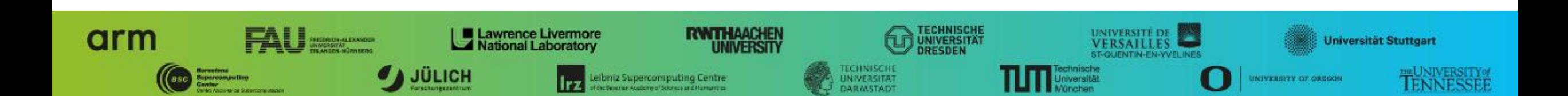

#### **Scalasca command – One command for (almost) everything**

```
% scalasca
Scalasca 2.5
Toolset for scalable performance analysis of large-scale parallel applications
usage: scalasca [OPTION]... ACTION <argument>...
   1. prepare application objects and executable for measurement:
      scalasca -instrument <compile-or-link-command> # skin (using scorep)
   2. run application under control of measurement system:
      scalasca -analyze <application-launch-command> # scan
   3. interactively explore measurement analysis report:
      scalasca -examine <experiment-archive|report> # square
Options:
  -c, --show-config show configuration summary and exit
  -h, --help show this help and exit
  -n, --dry-run show actions without taking them
      --quickref show quick reference quide and exit
      --remap-specfile show path to remapper specification file and exit
  -v, --verbose enable verbose commentary
   -V, --version show version information and exit
```
• The 'scalasca -instrument' command is deprecated and only provided for backwards compatibility with Scalasca 1.x., recommended: use Score-P instrumenter directly

#### **Scalasca convenience command: scan / scalasca -analyze**

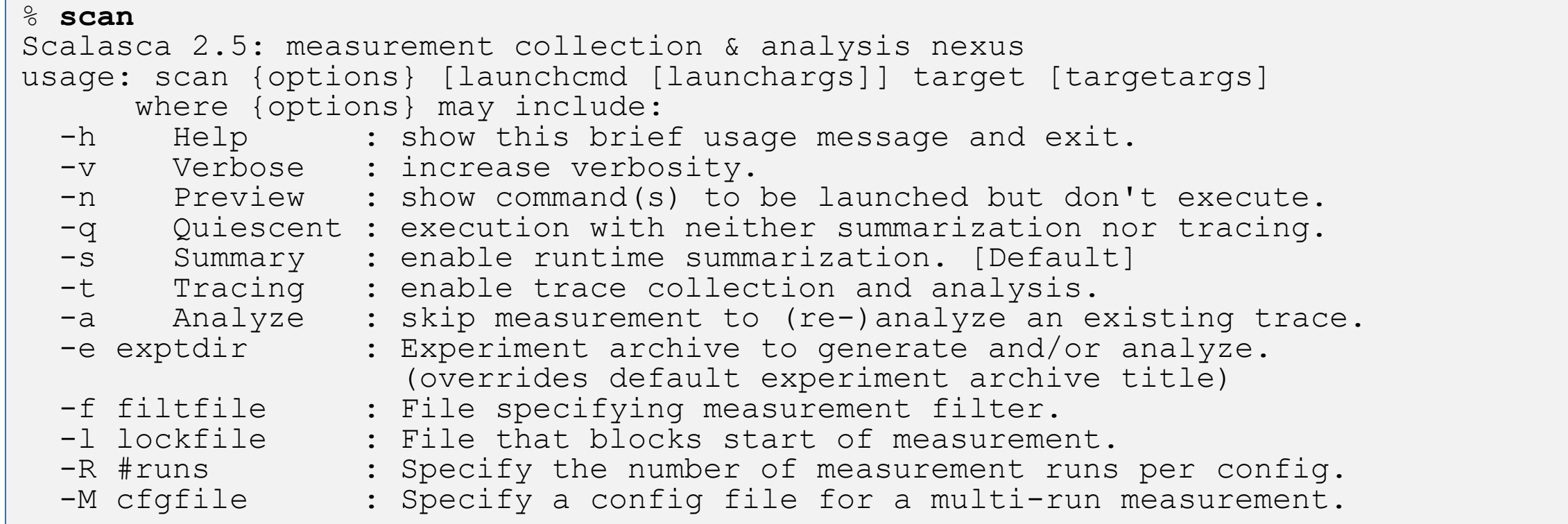

#### Scalasca measurement collection & analysis nexus

# **Automatic measurement configuration**

- scan configures Score-P measurement by automatically setting some environment variables and exporting them
	- E.g., experiment title, profiling/tracing mode, filter file, …
	- Precedence order:
		- Command-line arguments
		- Environment variables already set
		- Automatically determined values
- Also, scan includes consistency checks and prevents corrupting existing experiment directories
- For tracing experiments, after trace collection completes then automatic parallel trace analysis is initiated
	- Uses identical launch configuration to that used for measurement (i.e., the same allocated compute resources)

#### **Scalasca convenience command: square / scalasca -examine**

```
% square
Scalasca 2.5: analysis report explorer
usage: square [OPTIONS] <experiment archive | cube file>
  -c <none | quick | full> : Level of sanity checks for newly created reports
  -F : Force remapping of already existing reports
  -f filtfile : Use specified filter file when doing scoring (-s)
  -s : Skip display and output textual score report
  -v : Enable verbose mode
  -n : Do not include idle thread metric
  -S <mean | merge> : Aggregation method for summarization results of
                         each configuration (default: merge)
  -T <mean | merge> : Aggregation method for trace analysis results of
                         each configuration (default: merge)
  -A : Post-process every step of a multi-run experiment
```
Scalasca analysis report explorer (Cube)

# **Recap: Local installation (Marenostrum)**

- Latest/recent versions/combinations of VI-HPS tools not yet installed system-wide
	- **Load modules needed related to the JSC tools**
	- Required for each shell session
	- Score-P and Scalasca installations are toolchain specific

% **module use /gpfs/projects/nct00/nct00005/public/software/modules % module load scorep/7.0 scalasca/2.5-local cubegui/4.6 cubelib/4.6**

- Check module avail scorep scalasca for alternate Score-P/Scalasca modules available
- Copy tutorial sources to your personal workspace

```
cd $HOME
cp /gpfs/projects/nct00/nct00005/public/NPB3.3-MZ-MPI.tgz .
tar zxvf NPB3.3-MZ-MPI.tgz
cd NPB3.3-MZ-MPI
```
#### **BT-MZ summary measurement collection...**

```
 Change to 
                                                                        directory with the 
                                                                        Score-P 
                                                                        instrumented 
                                                                        executable and 
                                                                        edit the job script
                                                                        Submit the job
% cd bin.scorep
% cp ../jobscript/marenostrum/scalasca.sbatch .
% cat scalasca.sbatch
# Scalasca nexus configuration for profiling
NEXUS="scalasca –analyze"
# Scalasca nexus configuration for profiling
#NEXUS="scalasca –analyze -t"
# Score-P measurement configuration
#export SCOREP_TIMER='gettimeofday'
export SCOREP_FILTERING_FILE=../config/scorep.filt
#export SCOREP_TOTAL_MEMORY=46M
#export SCOREP METRIC PAPI=PAPI TOT INS, PAPI TOT CYC, PAPI RES STL
# run the application
$NEXUS mpirun $EXE
% sbatch --reservation=Training21 scalasca.sbatch
                                                                    Hint:
                                                                    scan = scalasca –analyze
                                                                    -s = profile/summary (def)
```
#### **BT-MZ summary measurement**

```
S=C=A=N: Scalasca 2.5 runtime summarization
S=C=A=N: ./scorep bt-mz C 16x5 sum experiment archive
S=C=A=N: Thu Dec 3 11:48:50 2020: Collect start
mpirun./bt-mz_C.16
```

```
NAS Parallel Benchmarks (NPB3.3-MZ-MPI) –
   BT-MZ MPI+OpenMP Benchmark
```
Number of zones: 16 x 16 Iterations: 200 dt: 0.000100 Number of active processes: 16

```
[... More application output ...]
```
S=C=A=N: Thu Dec 3 11:49:02 2020: Collect done (status=0) 12s S=C=A=N: ./scorep bt-mz C 16x5 sum complete.

• Run the application using the Scalasca measurement collection & analysis nexus prefixed to launch command

```
 Creates experiment 
 directory: 
 scorep_bt-mz_C_16x5_sum
```
#### **BT-MZ summary analysis report examination**

#### Score summary analysis report

**% square -s scorep\_bt-mz\_C\_16x5\_sum** INFO: Post-processing runtime summarization report (profile.cubex)... INFO: Score report written to ./scorep bt-mz C 16x5 sum/scorep.score

#### Post-processing and interactive exploration with Cube

**% square scorep\_bt-mz\_C\_16x5\_sum** INFO: Displaying ./scorep bt-mz C 16x5 sum/summary.cubex... **Hint:** Copy 'summary.cubex' to local system (laptop) using 'scp' to improve responsiveness of GUI

[GUI showing summary analysis report]

 The post-processing derives additional metrics and generates a structured metric hierarchy

#### **Post-processed summary analysis report**

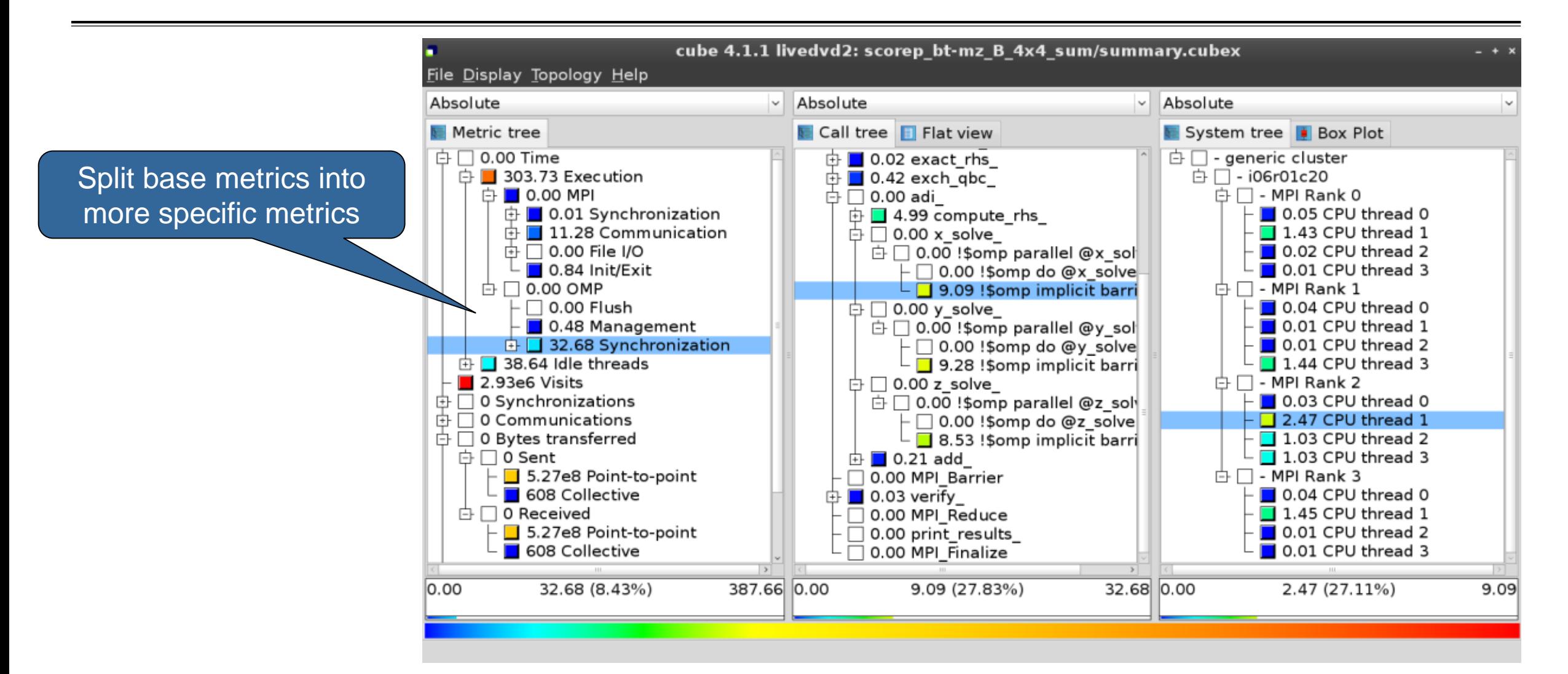

# **Performance analysis steps**

- **.0.0 Reference preparation for validation**
- **1.0 Program instrumentation**
- **1.1 Summary measurement collection**
- **1.2 Summary analysis report examination**
- **2.0 Summary experiment scoring**
- **2.1 Summary measurement collection with filtering**
- **2.2 Filtered summary analysis report examination**
- 3.0 Event trace collection
- **3.1 Event trace examination & analysis**

#### **BT-MZ trace measurement collection...**

```
% cd bin.scorep
% cp ../jobscript/Goethe-hlr/scalasca.sbatch .
% vim scalasca.sbatch
# Scalasca nexus configuration for profiling
#NEXUS="scalasca –analyze"
# Scalasca nexus configuration for profiling
NEXUS="scalasca –analyze -t"
# Score-P measurement configuration
#export SCOREP_TIMER='gettimeofday'
export SCOREP_FILTERING_FILE=../config/scorep.filt
export SCOREP_TOTAL_MEMORY=46M
#export SCOREP METRIC PAPI=PAPI TOT INS, PAPI TOT CYC, PAPI RES STL
# run the application
$NEXUS mpirun $EXE
```
**% sbatch –reservation=VIHPS scalasca.sbatch**

 Change to directory with the Score-P instrumented executable and edit the job script

```
\blacksquare Add "-t" to the
 scan command
```
#### **BT-MZ trace measurement ... collection**

S=C=A=N: Scalasca 2.5 trace collection and analysis S=C=A=N: Thu Dec 3 12:05:30 2020: Collect start mpirun./bt-mz\_C.16

```
NAS Parallel Benchmarks (NPB3.3-MZ-MPI) – BT-MZ MPI+OpenMP \
>Benchmark
```
Number of zones: 16 x 16 Iterations: 200 dt: 0.000100 Number of active processes: 16

[... More application output ...]

S=C=A=N: Thu Dec 3 12:05:44 2020: Collect done (status=0) 14s

 Starts measurement with collection of trace files …

#### **BT-MZ trace measurement ... analysis**

```
…
S=C=A=N: Thu Dec 3 12:05:44 2020: Analyze start
 mpirun scout.hyb --time-correct \
> ./scorep bt-mz C 16x5 trace/traces.otf2
SCOUT (Scalasca 2.5)
Analyzing experiment archive ./scorep bt-mz C 16x5 trace/traces.otf2
Opening experiment archive ... done (0.002s).
Reading definition data ... done (0.004s).
Reading event trace data ... done (0.113s).
Preprocessing \ldots done (0.179s).
Timestamp correction ... done (0.431s).
Analyzing trace data ... done (5.174s).
Writing analysis report ... done (0.175s).
Max. memory usage : 422.312MB
       # passes : 1
       # violated : 0
Total processing time : 6.140s
S=C=A=N: Thu Dec 3 12:05:51 2020: Analyze done (status=0) 7s
```
 Continues with automatic (parallel) analysis of trace files

#### **BT-MZ trace analysis report exploration**

 Produces trace analysis report in the experiment directory containing trace-based wait-state metrics

**% square scorep\_bt-mz\_C\_16x5\_trace** INFO: Post-processing runtime summarization report (profile.cubex)... INFO: Post-processing trace analysis report (scout.cubex)... INFO: Displaying ./scorep bt-mz C 16x5 trace/trace.cubex...

[GUI showing trace analysis report]

#### **Hint:**

Run 'square -s' first and then copy 'trace.cubex' to local system (laptop) using 'scp' to improve responsiveness of GUI

 $\times \times \times \times$  VIRTUAL INSTITUTE – HIGH PRODUCTIVITY SUPERCOMPUTING

#### **Post-processed trace analysis report**

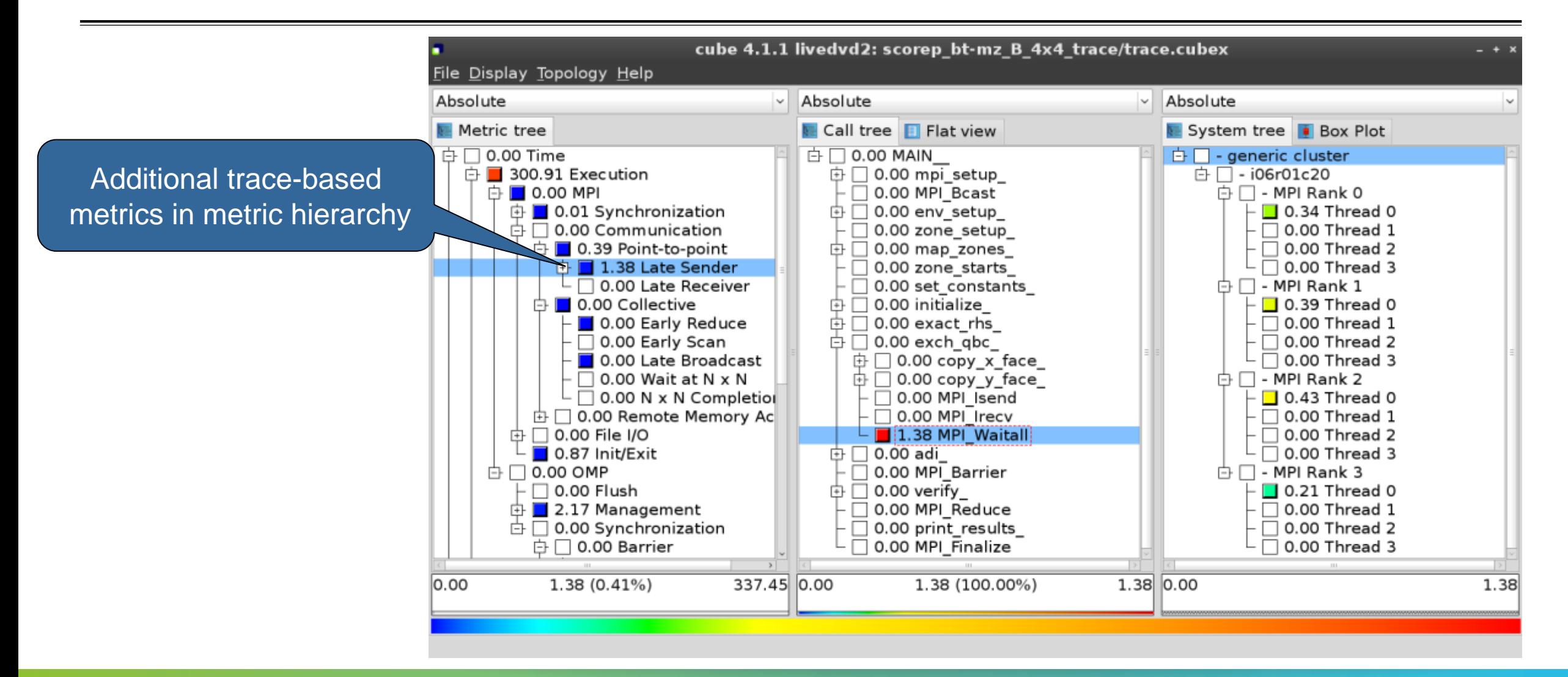

 $\times\!\times\!\times\!\times\!\times\!\times$  virtual institute – High productivity supercomputing

#### **Online metric description**

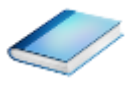

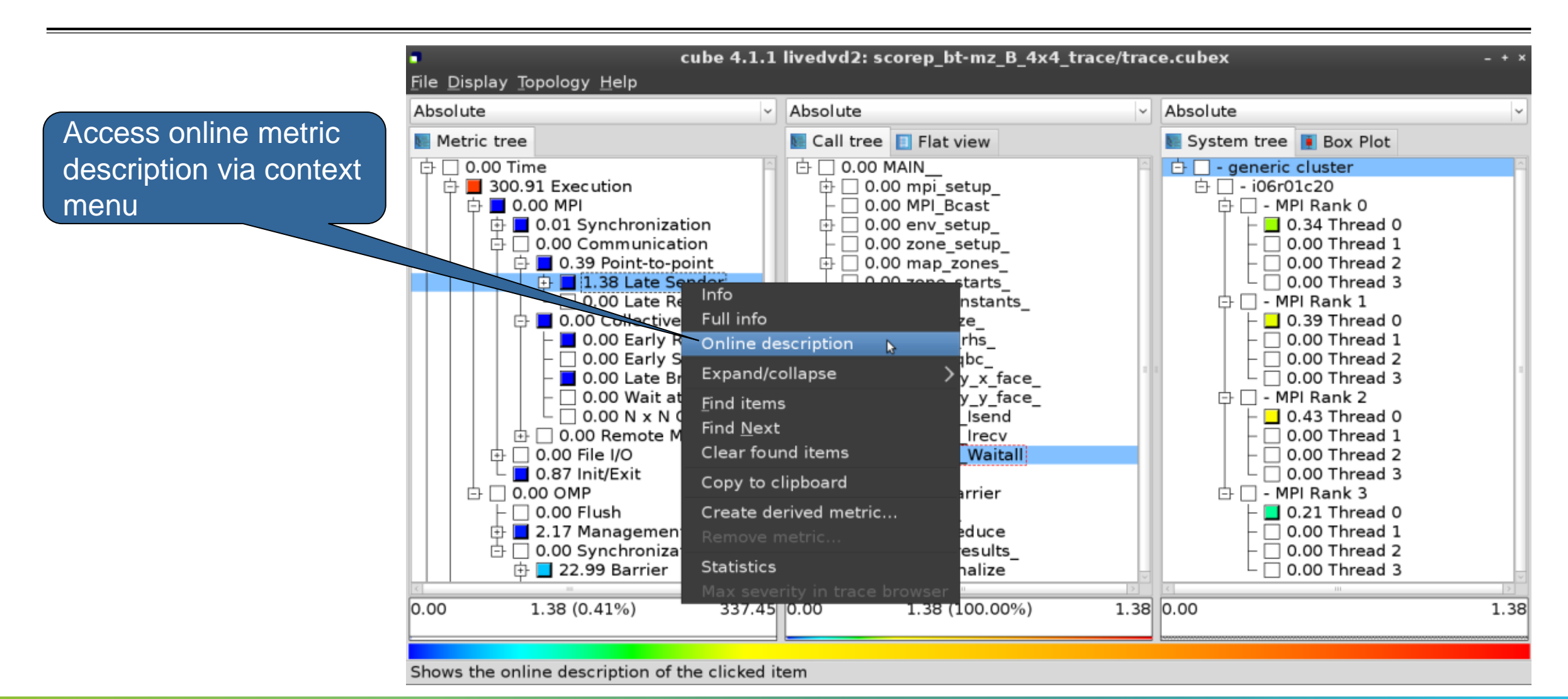

### **Online metric description**

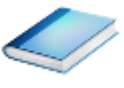

#### **Performance properties Late Sender Time Description:** Refers to the time lost waiting caused by a blocking receive operation (e.g., MPI Recy or MPI Wait) that is posted earlier than the corresponding send operation. **Recy** time If the receiving process is waiting for multiple messages to arrive (e.g., in an call to MPI Waitall), the maximum waiting time is accounted, i.e., the waiting time due to the latest sender. Unit: Seconds **Diagnosis:** Try to replace MPI Recy with a non-blocking receive MPI Irecy that can be posted earlier, proceed concurrently with computation, and complete with a wait operation after the message is expected to have been sent. Try to post sends earlier, such that they are available when receivers need them. Note that outstanding messages (i.e., sent before the receiver is ready) will occupy internal message buffers, and that large numbers of posted receive buffers will also introduce message management overhead, therefore moderation is advisable. Parent: **MPI Point-to-point Communication Time** Children: Close

 $X X X X X X X X X X X X X X X X X X X X X X X X X$  THE INSTITUTE – HIGH PRODUCTIVITY SUPERCOMPUTING 

#### **Critical-path analysis**

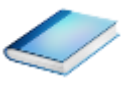

# Critical-path profile shows wall-clock time impact

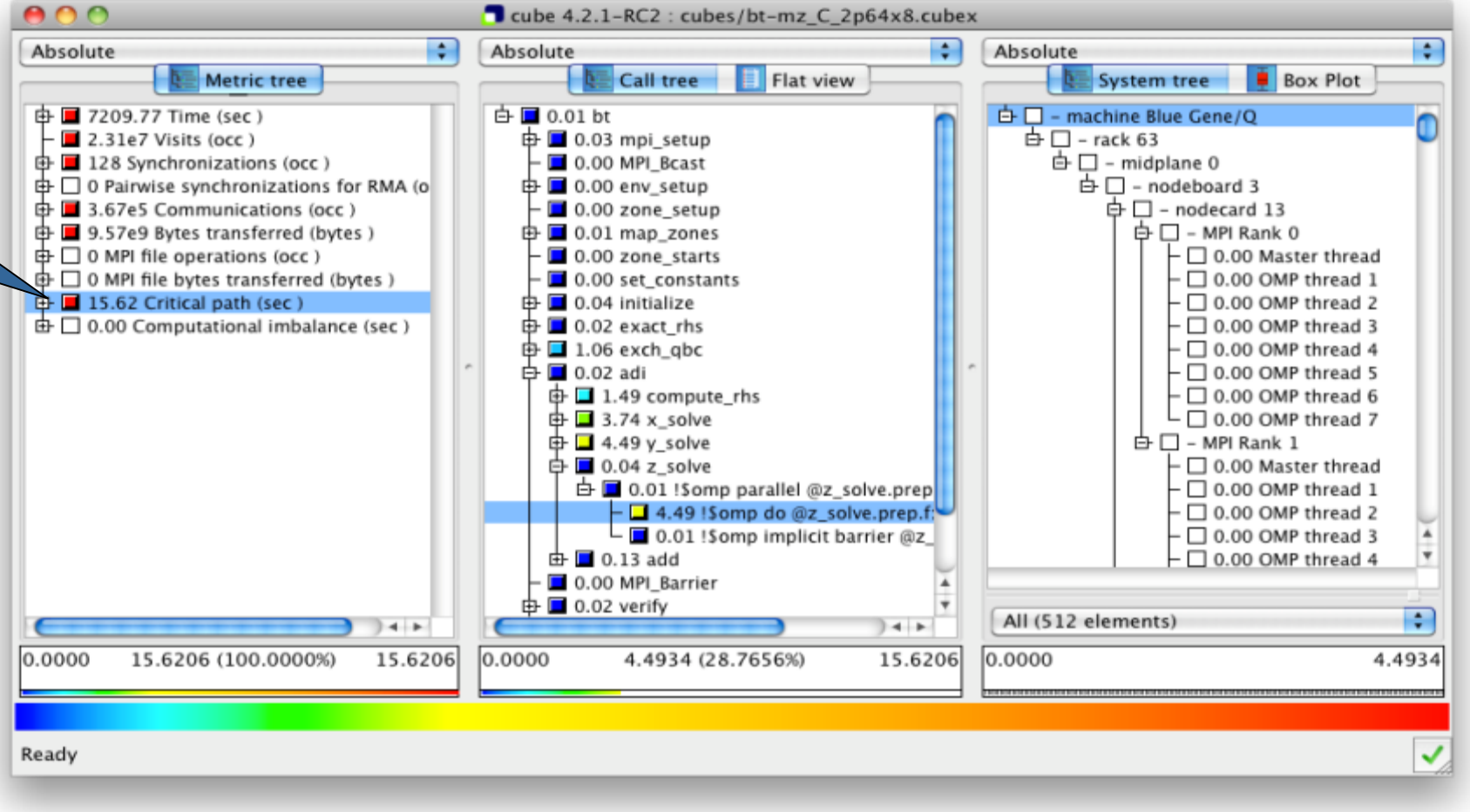

#### **Critical-path analysis**

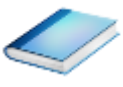

#### Critical-path imbalance highlights inefficient parallelism

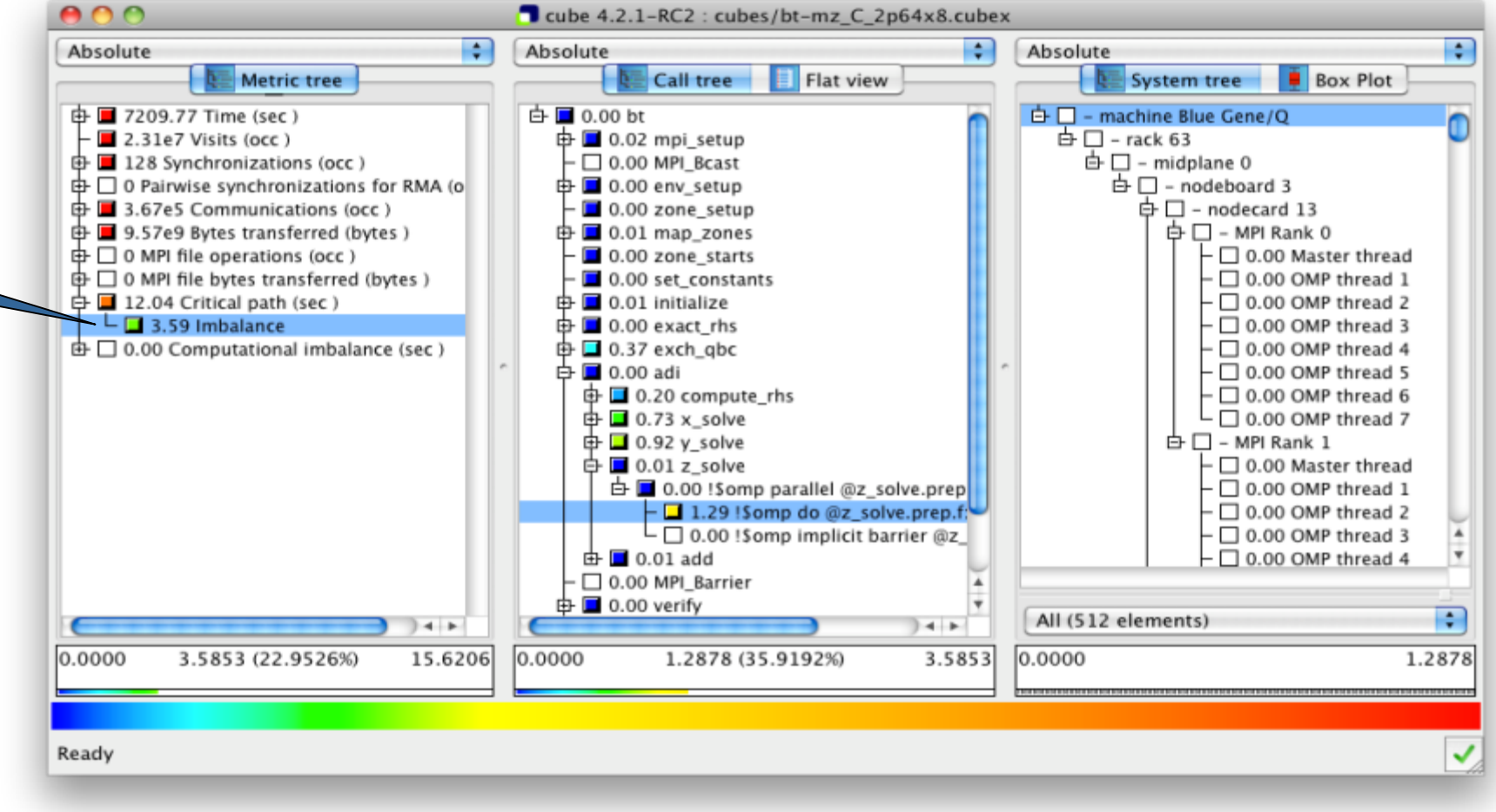

 $\times\times\times\times\times\times$  VIRTUAL INSTITUTE – HIGH PRODUCTIVITY SUPERCOMPUTING

#### **Pattern instance statistics**

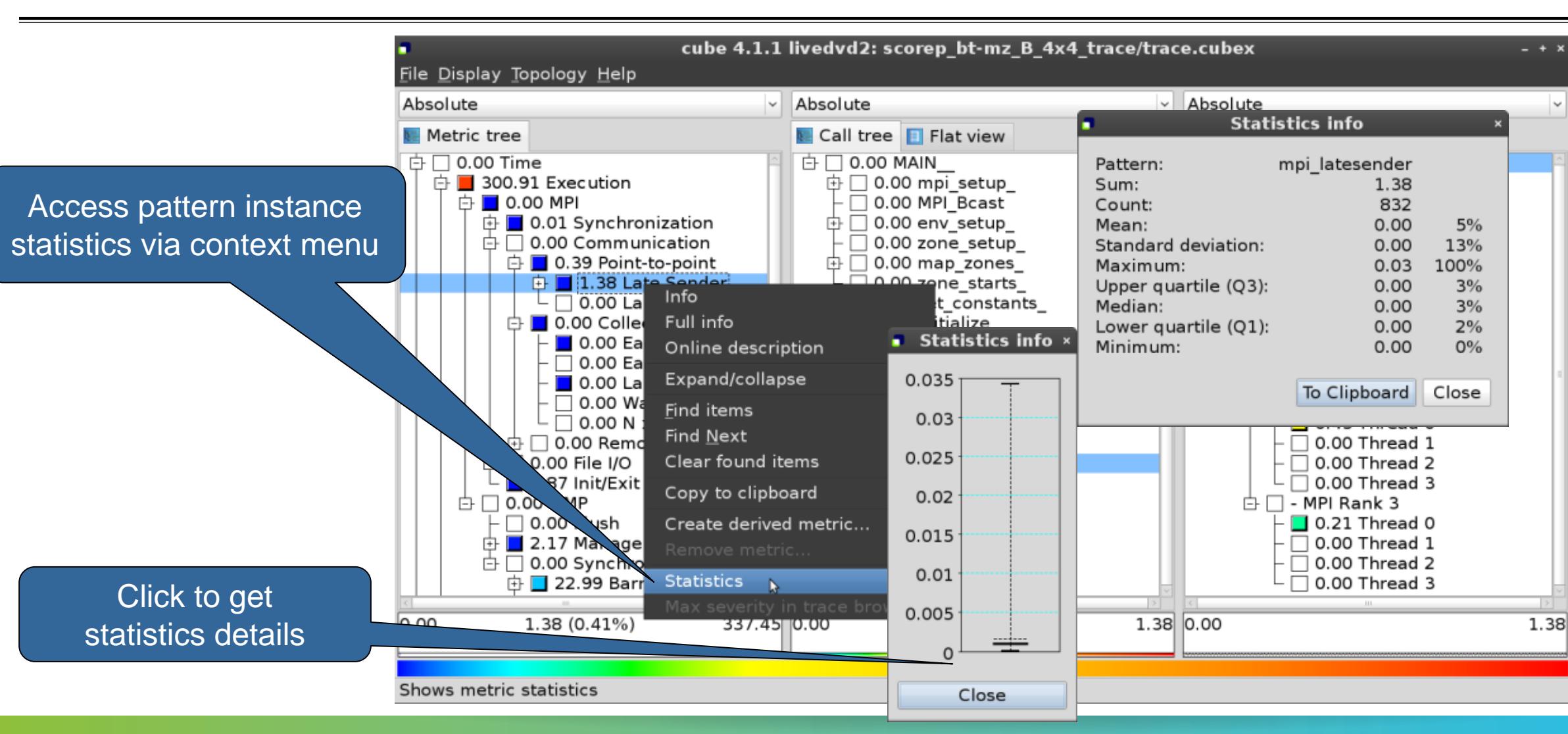

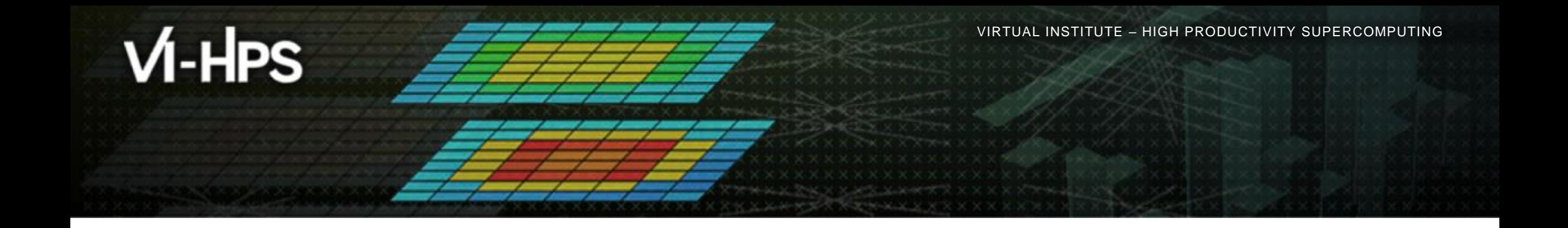

# **Exercises (if you don't have your own code)**

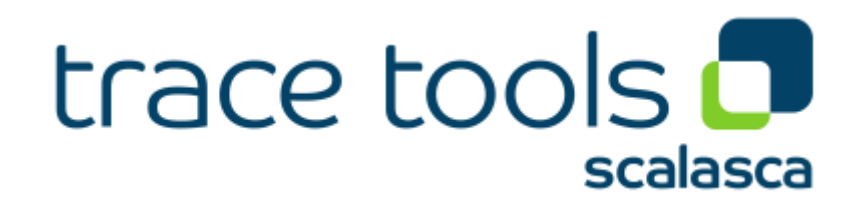

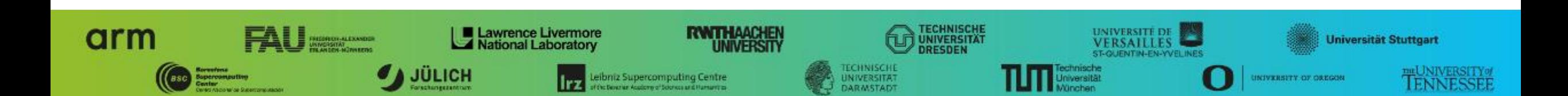

# **Warm-up**

- Build the BT-MZ example code for class (i.e., problem size) "D"
	- Perform a baseline measurement  $w/o$  instrumentation (should run in  $\sim$ 190s)
	- Re-build the executable with Score-P instrumentation
- Repeat the hands-on exercise with the new executable
	- **Perform a summary measurement**
	- Score the summary measurement result
	- Adjust the measurement configuration appropriately
	- **Perform a trace measurement and analysis**

# **Trace analysis report examination**

- What is the poportion of computation time vs. parallelization overheads?
- Which code regions are mostly responsible for the overall execution time?
- Are there any load balancing issues?
- **If so, in which routines?**
- What are the most significant wait states/parallelization overheads?
- What are their root causes?